## **How to check your work in Word**

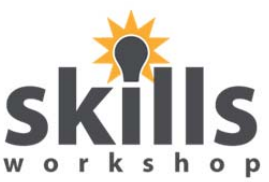

After writing a paragraph, it is good to check it for mistakes. Is what you have written **exactly** the same as what you are copying? Are there grammar mistakes? Are there spelling mistakes?

Is anything is underlined in green or red? This is a good sign that something needs to be corrected.

To correct a mistake you first have to put the flashing cursor in front of it.

You can move it to the right place by using the

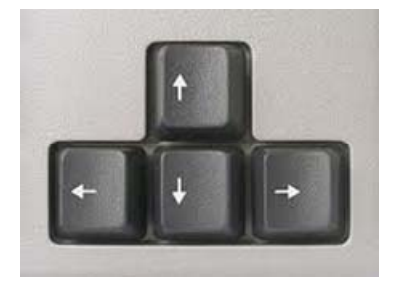

**arrow keys** or **the mouse.** 

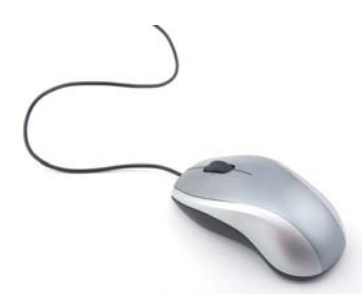

You **must** left click on the mouse to put the cursor where you need it.

**The katerpillar sat on the leaf.** 

Delete the mistake using the delete key.

**The aterpillar sat on the leaf.** 

Finally, type in your correction.

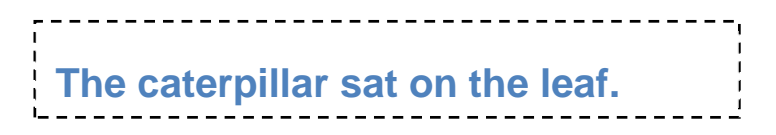

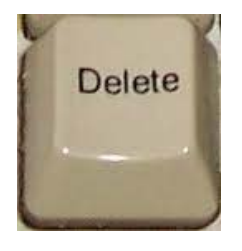

cursor

Oct 2011. Kindly contributed by Fiona Campbell B, Glasgow. Search for Fiona on www.skillsworkshop.org Page 1 of 1 E2 Functional ICT. Using ICT 1.1 use hardware.1.2 use software applications for a given purpose. Developing, presenting & communicating information. 5.1 Use simple editing and formatting techniques. 6.2 Identify and correct simple errors.